2024/05/03 03:59 1/2 ENDORSEMENTS PER A TAIL

## **ENDORSEMENTS PER A TAIL**

It is possible to set up crew endorsements **per a tail**.

When defining a new endorsement (section Settings > Crew Endorsements), click 'Aircraft selection type' to choose between: <u>per a type</u> or <u>per a tail</u>.

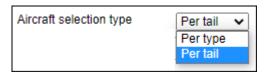

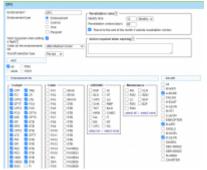

Setting up crew endorsements per a tail

By selecting 'per a tail' Leon will show all active tails.

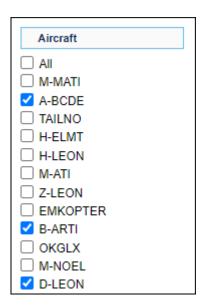

Once a new endorsement's details are added, mark appropriate tail/tails and save changes. On the main list of crew endorsements Leon will show marked tails.

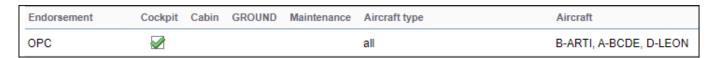

Leon will show endorsements defined per a tail only for flights assigned on tails to which such endorsements have been linked.

Last update: update: 2021/11/04 updates:crew-endorsements-possibility-to-define-endorsements-per-a-tail https://wiki.leonsoftware.com/updates/crew-endorsements-possibility-to-define-endorsements-per-a-tail?rev=1636026195 11:43

From: https://wiki.leonsoftware.com/ - **Leonsoftware Wiki** 

Permanent link: https://wiki.leonsoftware.com/updates/crew-endorsements-possibility-to-define-endorsements-per-a-tail?rev=1636026195

Last update: 2021/11/04 11:43

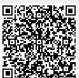